# PCH2955 数据采集卡

硬件使用说明书

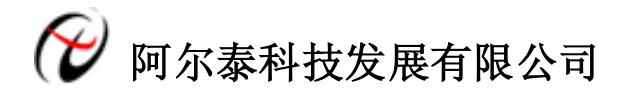

产品研发部修订

# 目录

<span id="page-1-0"></span>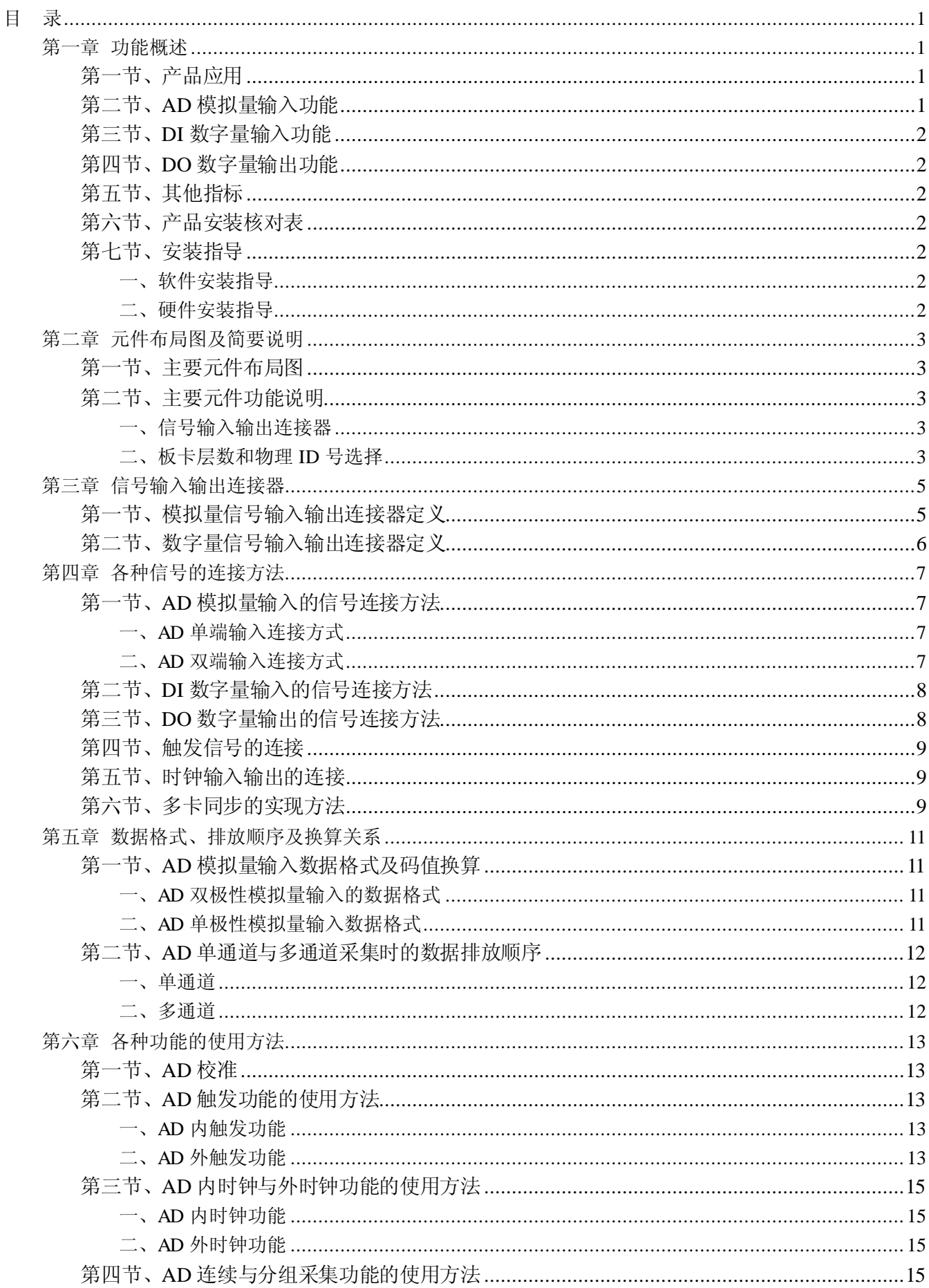

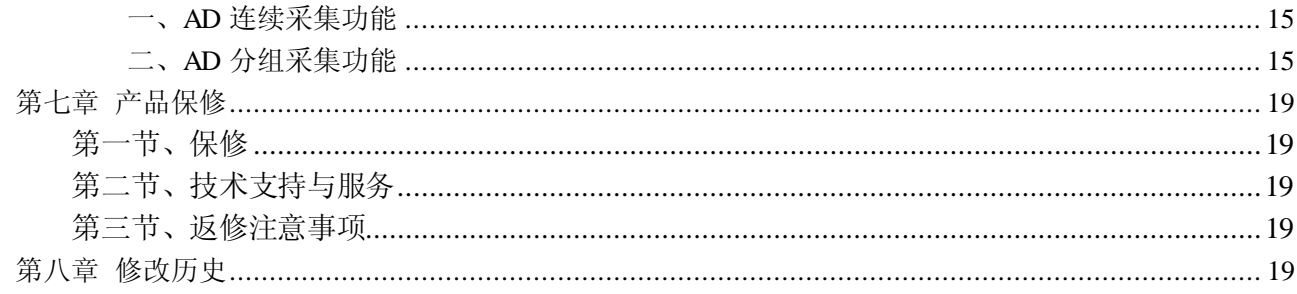

# 第一章 功能概述

<span id="page-3-0"></span>信息社会的发展,在很大程度上取决于信息与信号处理技术的先进性。数字信号处理技术的出现改变了 信息与信号处理技术的整个面貌,而数据采集作为数字信号处理的必不可少的前期工作在整个数字系统中起 到关键性、乃至决定性的作用,其应用已经深入到信号处理的各个领域中。实时信号处理、数字图像处理等 领域对高速度、高精度数据采集卡的需求越来越大。ISA 总线由于其传输速度的限制而逐渐被淘汰。我公司 推出的 PCH2955 数据采集卡综合了国内外众多同类产品的优点,以其使用的便捷、稳定的性能、极高的性价 比,获得多家试用客户的一致好评,是一款真正具有可比性的产品,也是您理想的选择。

#### <span id="page-3-1"></span>第一节、产品应用

本卡是一种基于 PC104+总线的数据采集卡,可直接和计算机的 PC104+接口相连,构成实验室、产品质 量检测中心等各种领域的数据采集、波形分析和处理系统。也可构成工业生产过程监控系统。它的主要应用 场合为:

- ◆ 电子产品质量检测
- ◆ 信号采集
- ◆ 过程控制
- ◆ 伺服控制

#### <span id="page-3-2"></span>第二节、**AD** 模拟量输入功能

- ◆ 输入量程(InputRange):  $\pm 10V$ 、 $\pm 5V$ 、 $0 \sim 10V$ 、 $0 \sim 5V$
- ◆ 转换精度: 16 位(Bit)
- ◆ 采样速率(Frequency): 最高 250KHz 说明: 各通道实际采样速率 = 采样速率 / 采样通道数
- ◆ 模拟输入通道总数: 32 路单端, 16 路双端
- ◆ 采样通道数:软件可选择,通过设置首通道(FirstChannel)和末通道(LastChannel)来实现的 说明:采样通道数 = LastChannel – FirstChannel + 1
- ◆ 通道切换方式:首末通道顺序切换
- ◆ 数据读取方式:非空和半满查询方式、中断方式
- ◆ 存储器深度:16K 字(点)FIFO 存储器
- ◆ 存储器标志:满、非空、半满
- ◆ 异步与同步(ADMode):可实现连续(异步)与分组(伪同步)采集
- ◆ 组间间隔(GroupInterval): 软件可设置, 最小为采样周期(1/Frequency), 最大为 419430us
- ◆ 组循环次数(LoopsOfGroup): 软件可设置, 最小为 1 次, 最大为 65535 次
- ◆ 时钟源选项(ClockSource):板内时钟和板外时钟软件可选
- ◆ 板内时钟输出频率:当前 AD 实际采样频率
- ◆ 触发模式(TriggerMode): 软件内部触发和硬件后触发(简称外触发)
- ◆ 触发类型(TriggerType):数字边沿触发和脉冲电平触发
- ◆ 触发方向(TriggerDir):负向、正向、正负向触发
- ◆ 触发源 (TriggerSource): DTR(数字触发信号)
- ◆ 触发源 DTR 输入范围: 标准 TTL 电平
- ◆ AD 转换时间: ≤1.25us
- ◆ 程控放大器类型: 默认为 AD8251, 兼容 AD8250、AD8253
- ◆ 程控增益:1、2、4、8 倍(AD8251)或 1、2、5、10 倍(AD8250)或 1、10、100、1000 倍(AD8253)
- $\blacklozenge$  模拟输入阻抗: 10M $\Omega$
- ◆ 放大器建立时间:785nS(0.001%)(max)
- ◆ 非线性误差: ±1.5LSB(最大)
- ◆ 系统测量精度: 0.01%
- ◆ 隔离方式:磁隔离
- ◆ 隔离电压: 2500V
- ◆ 工作温度范围: 0℃ ~ +50℃
- ◆ 存储温度范围: -20℃ ~ +70℃

#### <span id="page-4-0"></span>第三节、**DI** 数字量输入功能

- ◆ 通道数:16 路
- ◆ 电气标准:TTL 兼容
- ◆ 高电平的最低电压: 2V
- ◆ 低电平的最高电压:0.8V

#### <span id="page-4-1"></span>第四节、**DO**数字量输出功能

- ◆ 通道数:16 路
- ◆ 电气标准:TTL 兼容
- ◆ 高电平的最低电压: 3.8V
- ◆ 低电平的最高电压:0.44V

#### <span id="page-4-2"></span>第五节、其他指标

◆ 板载时钟振荡器: 40MHz

#### <span id="page-4-3"></span>第六节、产品安装核对表

打开 PCH2955 板卡包装后,你将会发现如下物品:

- 1、 PCH2955 板卡一个
- 2、 ART 软件光盘一张, 该光盘包括如下内容:
	- a) 本公司所有产品驱动程序,用户可在 PC104+目录下找到 PCH2955 驱动程序;
	- b) 用户手册(pdf 格式电子文档);

#### <span id="page-4-4"></span>第七节、安装指导

#### <span id="page-4-5"></span>一、软件安装指导

在不同操作系统下安装PCH2955板卡的方法一致,在本公司提供的光盘中含有安装程序Setup.exe,用户 双击此安装程序按界面提示即可完成安装。

#### <span id="page-4-6"></span>二、硬件安装指导

 在硬件安装前首先关闭系统电源,待板卡固定后开机,开机后系统会自动弹出硬件安装向导,用户可选 择系统自动安装或手动安装。

注意:不可带电插拔板卡。

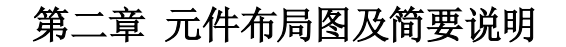

#### <span id="page-5-1"></span><span id="page-5-0"></span>第一节、主要元件布局图

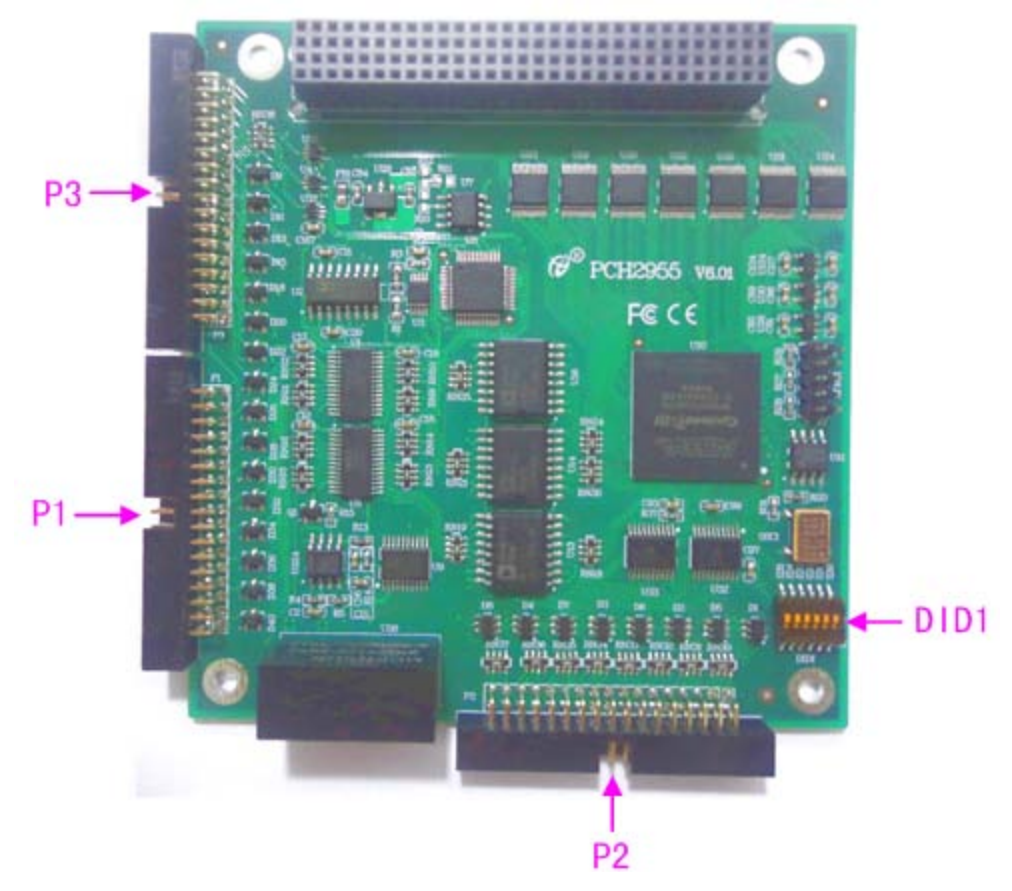

#### <span id="page-5-2"></span>第二节、主要元件功能说明

请参考第一节中的布局图,了解下面各主要元件的大体功能。

<span id="page-5-3"></span>一、信号输入输出连接器

P1、P3:模拟量信号输入输出连接器 P2:数字量信号输入输出连接器

<span id="page-5-4"></span>二、板卡层数和物理**ID**号选择

DID1:设置板卡层数和物理ID号,开关的第1、2、3、4、5、6位分别对应位置ID0、ID1、ID2、ID3、ID4、 ID5。

ID4、ID5表示板卡层数选择。当安装多块PC104+板卡时,插在底板上PC104+接口中的板卡为最底层, 其层号为0,从底层往上的板卡层号依次为1、2、3。

ID0~ID3是物理ID号选择。当安装多块PCH2955时,可以用此四位拨码开关设置每一块PCH2955板卡的 物理ID号,这样使得用户很方便的在硬件配置和软件编程过程中区分和访问每块板卡。

拨码开关拨向开关上的"ON",表示"1", 拨向另一侧表示"0"。

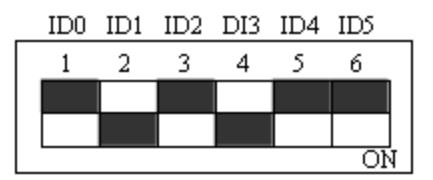

上图表示 "001010", 则代表的层号为 0, 物理 ID 号为 10

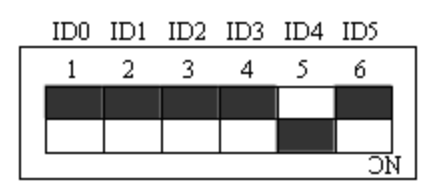

上图表示"010000", 则代表的层ID号为1, 物理ID号为0

表2-1:层号的设置

| ID <sub>5</sub> | ID4       | 层号 |
|-----------------|-----------|----|
| OFF $(0)$       | OFF $(0)$ |    |
| OFF $(0)$       | ON $(1)$  |    |
| ON $(1)$        | OFF $(0)$ |    |
| ON(1)           | ON $(1)$  |    |

表2-2:物理ID号的设置

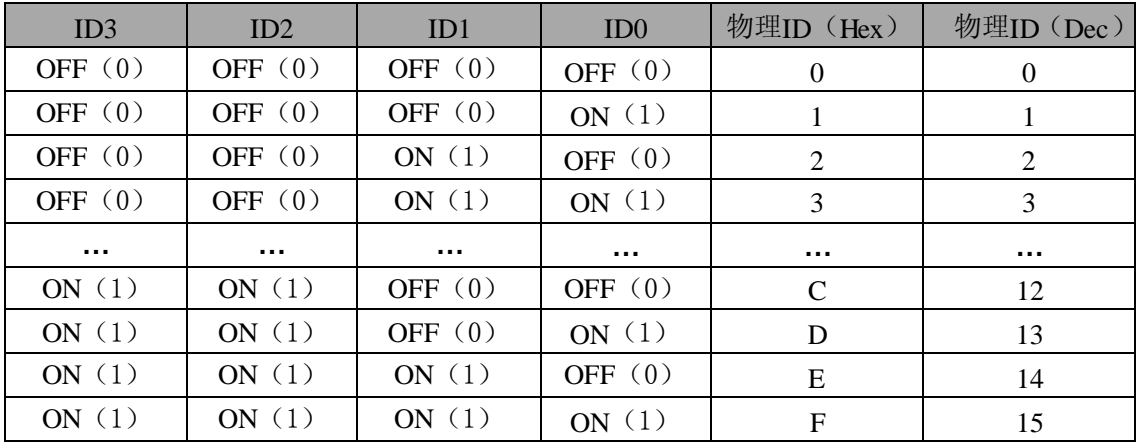

# 第三章 信号输入输出连接器

# <span id="page-7-1"></span><span id="page-7-0"></span>第一节、模拟量信号输入输出连接器定义

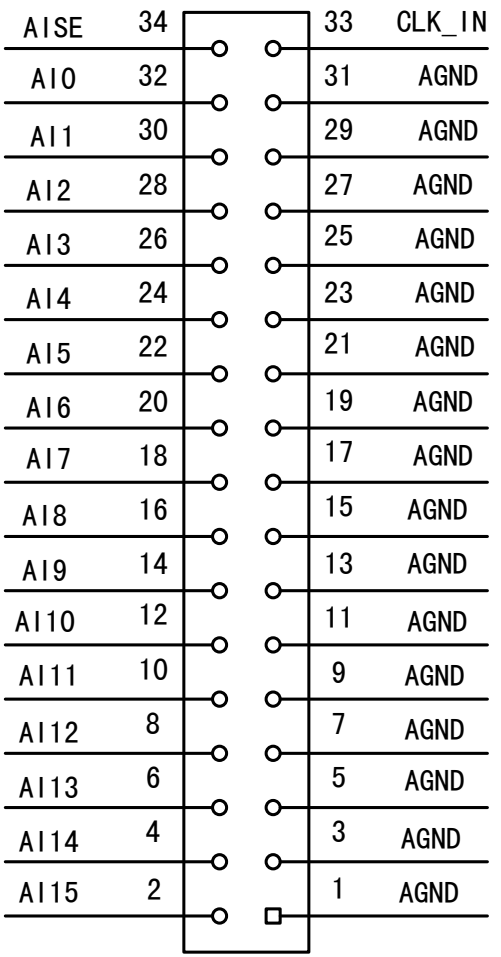

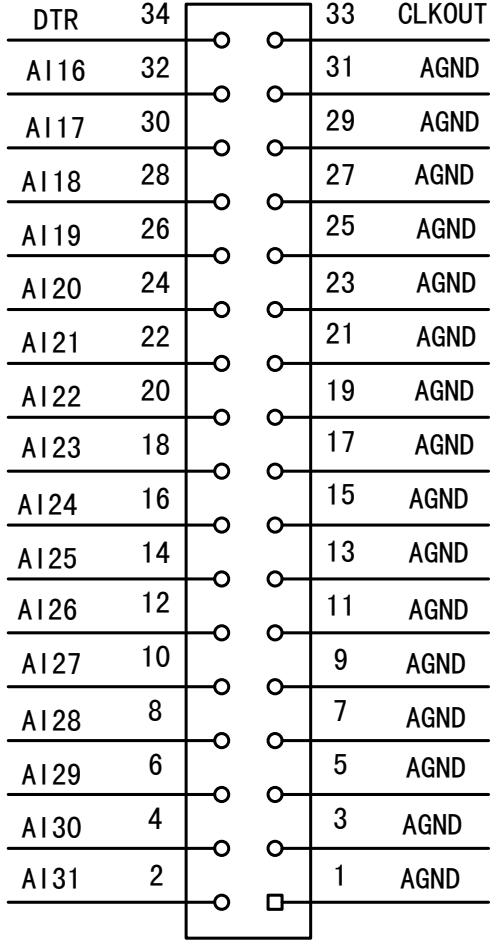

## 图 3.1.1 P3 管脚定义 83.1.2 P1 管脚定义

表 3-1-1:模拟量信号输入输出管脚定义

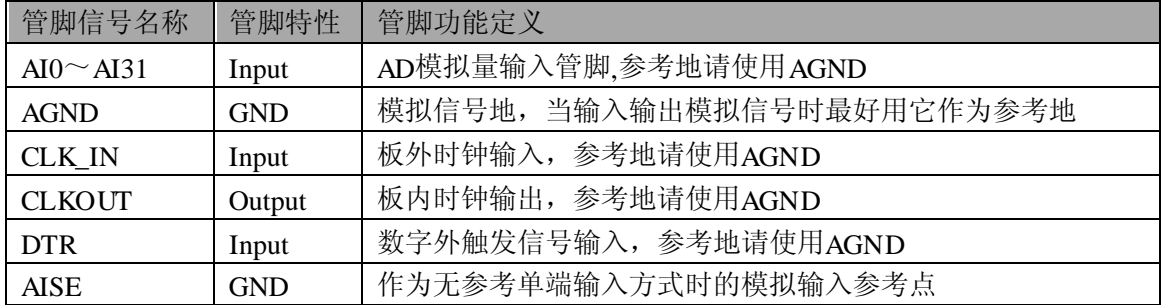

# <span id="page-8-0"></span>第二节、数字量信号输入输出连接器定义

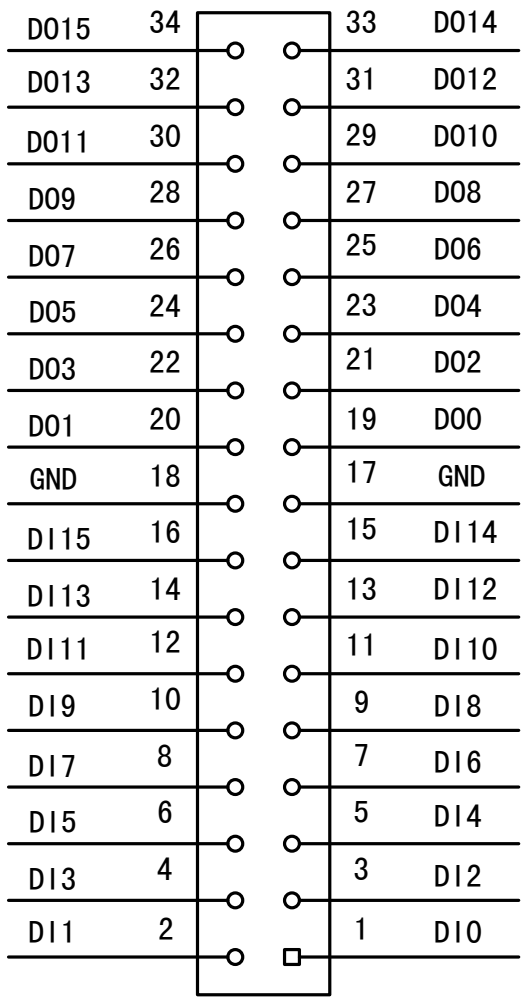

图 3.1.3 P2 管脚定义

表 3-1-2:数字量信号输入输出管脚定义

| 管脚信号名称          | 管脚特性       | 管脚功能定义                        |  |
|-----------------|------------|-------------------------------|--|
| $DI0^\sim DI15$ | Input      | 16个数字量输入管脚, 参考地请使用GND         |  |
| $DOO \sim DO15$ | Output     | 16个数字量输出管脚, 参考地请使用GND         |  |
| GND             | <b>GND</b> | 数字信号地,<br>当输入输出数字信号时最好用它作为参考地 |  |

# 第四章 各种信号的连接方法

# <span id="page-9-1"></span><span id="page-9-0"></span>第一节、**AD** 模拟量输入的信号连接方法

#### <span id="page-9-2"></span>一、**AD** 单端输入连接方式

单端方式是指使用单个通道实现某个信号的输入,同时多个信号的参考地共用一个接地点。此种方式主 要应用在干扰不大,通道数相对较多的场合。可按下图连接成模拟电压单端输入方式,32路模拟输入信号连 接到AI0~AI31端,其公共地连接到AGND端。

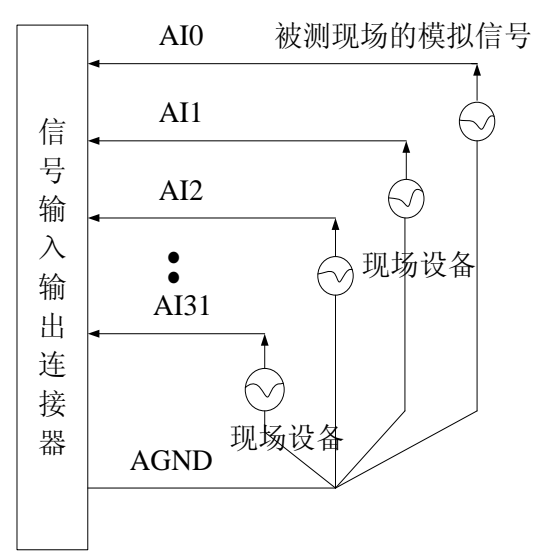

#### <span id="page-9-3"></span>二、**AD** 双端输入连接方式

双端输入方式是指使用正负两个通路实现某个信号的输入,该方式也叫差分输入方式。此种方式主要应 用在干扰较大,通道数相对较少的场合。

PCH2955板可按下图连接成模拟电压双端输入方式,可以有效抑制共模干扰信号,提高采集精度。16路 模拟输入信号正端接到AI0~AI15端, 其模拟输入信号负端接到AI16~AI31端, 现场设备与PCH2955板共用 模拟地AGND。

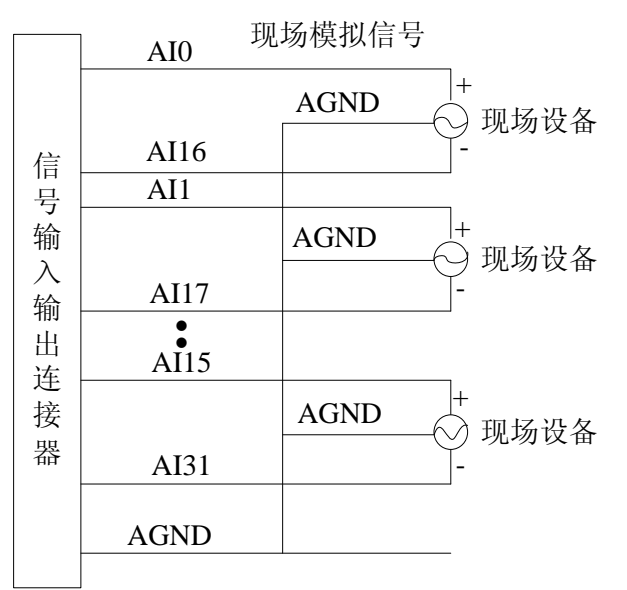

## <span id="page-10-0"></span>第二节、**DI** 数字量输入的信号连接方法

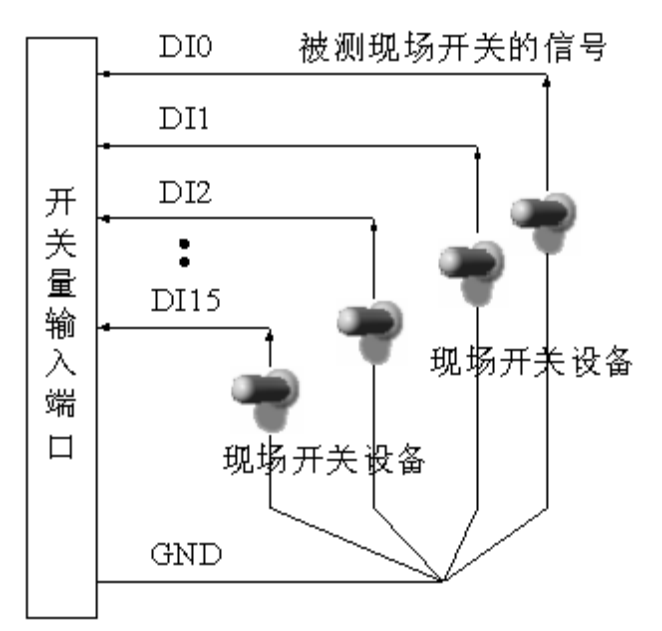

# <span id="page-10-1"></span>第三节、**DO**数字量输出的信号连接方法

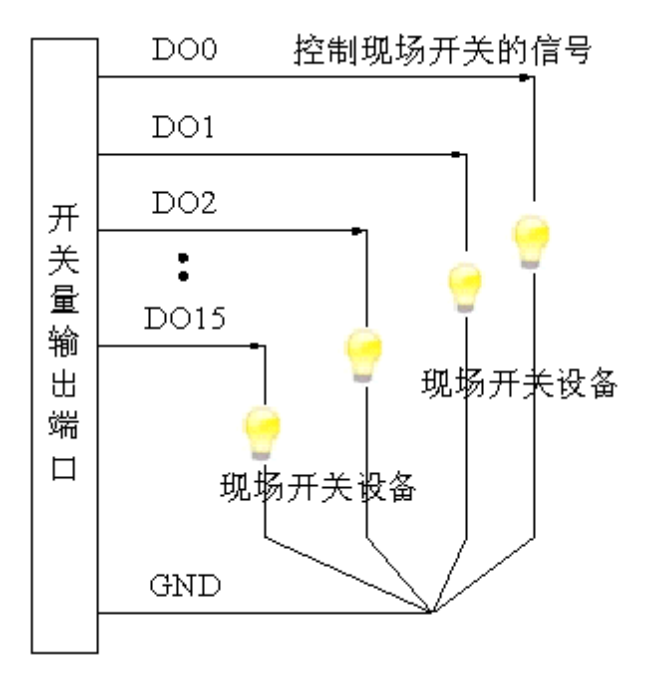

# <span id="page-11-0"></span>第四节、触发信号的连接

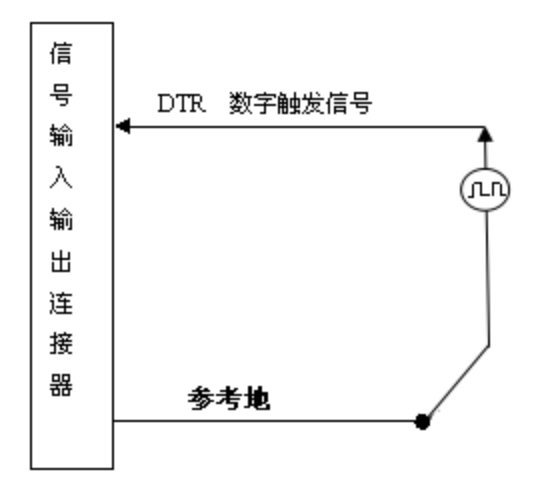

#### <span id="page-11-1"></span>第五节、时钟输入输出的连接

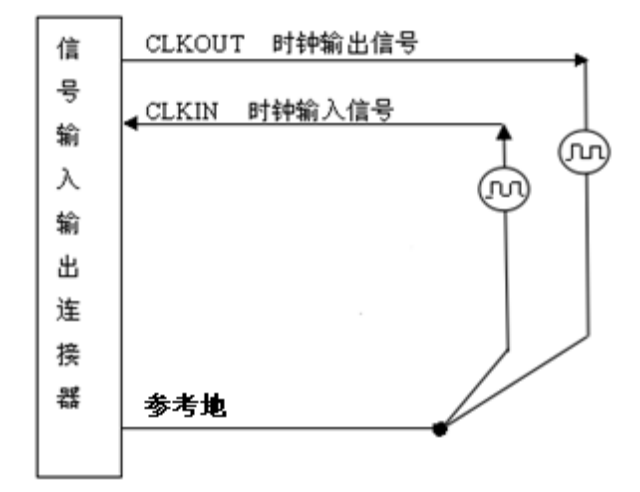

#### <span id="page-11-2"></span>第六节、多卡同步的实现方法

多卡同步可以有 3 种方案, 第一种: 采用主从卡级联, 第二种: 采用共同的外触发, 第三种: 采用共同 的外时钟

采用主从卡级联时,置主卡为内时钟源模式,从卡为外时钟源模式,连接好要采集的外部信号,按下图 连接主从卡。先启动所有从卡,由于主卡没有被启动,此时主卡没有输出时钟信号,所以从卡进入等待状态, 直到主卡被启动时所有板卡才开始同时动作。这种连接方式实现了多卡同步启动的功能。

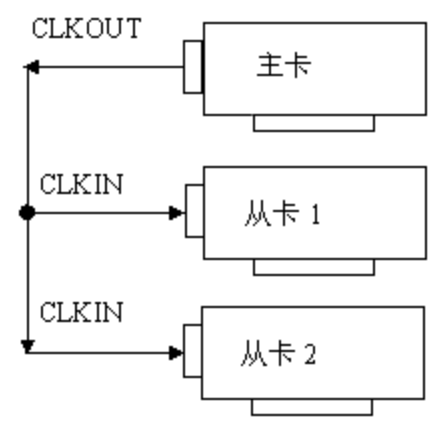

采用共同的外触发时,置触发模式为硬件外触发模式,触发源为 DTR,且所有板卡的所有配置参数应保 持一致。连接好要采集的外部信号,若触发源为 DTR,则所有板卡从 DTR 管脚接入同一个触发信号。启动 所有板卡,此时采集卡并不采集,进入等待状态,直到触发信号满足条件时所有板卡才开始同时动作。这种 连接方式实现了多卡同步启动的功能。

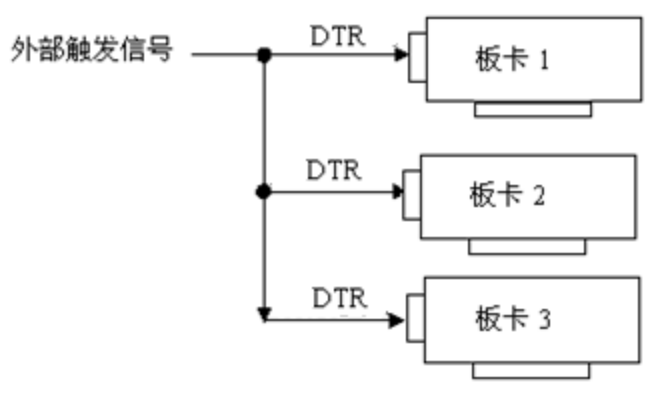

采用共同的外时钟时,置时钟源为外部时钟源,且所有板卡的所有配置参数应保持一致。连接好要采集 的外部信号,启动所有板卡,此时采集卡并不采集,进入等待状态,直到外部时钟信号接入时所有板卡才开 始同时动作。这种连接方式实现了多卡同步启动的功能。

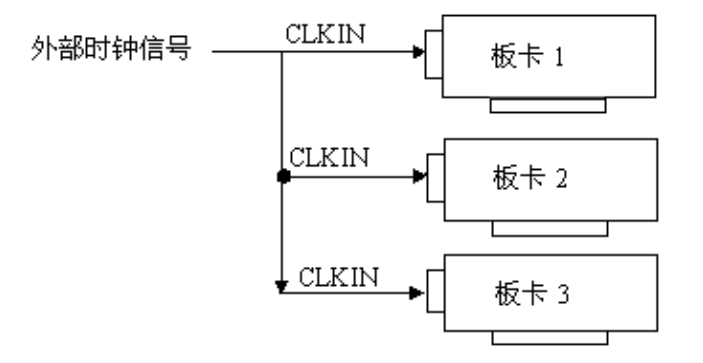

# 第五章 数据格式、排放顺序及换算关系

# <span id="page-13-1"></span><span id="page-13-0"></span>第一节、**AD** 模拟量输入数据格式及码值换算

#### <span id="page-13-2"></span>一、**AD** 双极性模拟量输入的数据格式

表 5-1-1: AD 双极性模拟量输入的数据格式

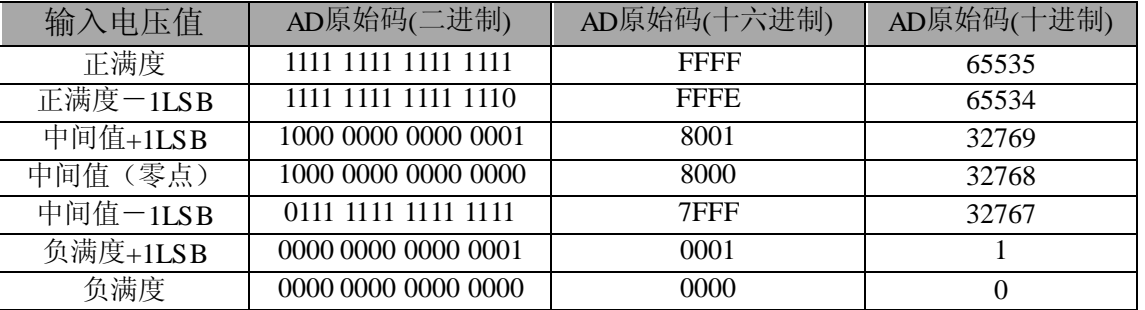

注明: 当输入量程为±10V、±5V 时, 即为双极性输入(输入信号允许在正负端范围变化), 下面以标准 C(即 ANSI C)语法公式说明如何将原码数据换算成电压值:

 $\pm 10V \pm 10V \pm 10V$  = (20000.00/65536) \* (ADBuffer[0] &0xFFFF) – 10000.00; ±5V 量程: Volt = (10000.00/65536) \* (ADBuffer[0] &0xFFFF) – 5000.00;

#### <span id="page-13-3"></span>二、**AD** 单极性模拟量输入数据格式

表 5-1-2: AD 单极性模拟量输入的数据格式

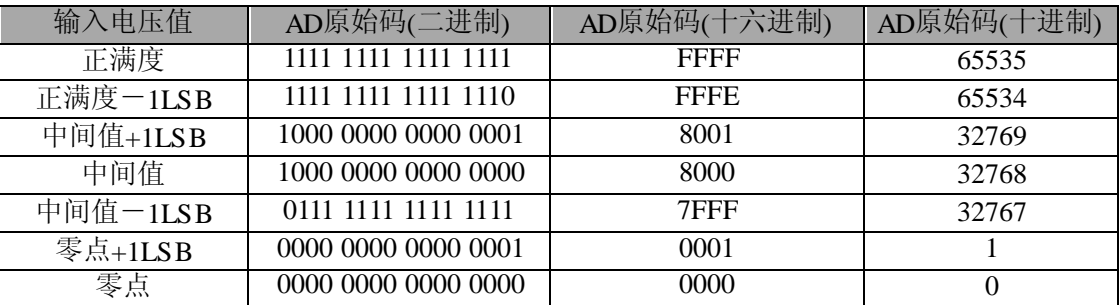

注明: 当输入量程为 0~10V、0~5V 时, 即为单极性输入(输入信号只允许在正端范围变化), 下面以 标准 C(即 ANSI C)语法公式说明如何将原码数据换算成电压值:

 $0~10V$  量程: Volt = (10000.00/65536) \* (ADBuffer[0] &0xFFFF);

0~5V 量程: Volt =  $(5000.00/65536)*(ADBuffer[0] & 0 \times FFFF);$ 

#### <span id="page-14-0"></span>第二节、**AD** 单通道与多通道采集时的数据排放顺序

#### <span id="page-14-1"></span>一、单通道

当采样通道总数(ADPara.LastChannel - ADPara.FirstChannel + 1)等于1时(即首通道等于末通道), 则为 单通道采集。

#### <span id="page-14-2"></span>二、多通道

当采样通道总数(ADPara.LastChannel - ADPara.FirstChannel + 1)大于1时(即首通道不等于末通道), 则 为多通道采集(注意末通道必须大于或等于首通道)。

举例说明,假设AD的以下硬件参数取值如下:

- ADPara. FirstChannel =  $0$ ;
- ADPara. LastChannel = 2;
- 第一个字属于通道AI0的第1个点,
- 第二个字属于通道AI1的第1个点,
- 第三个字属于通道AI2的第1个点,
- 第四个字属于通道AI0的第2个点,
- 第五个字属于通道AI1的第2个点,
- 第六个字属于通道AI2的第2个点,
- 第七个字属于通道AI0的第3个点,
- 第八个字属于通道AI1的第3个点,
- 第九个字属于通道AI2的第3个点……

则采样的AD数据在ADBuffer[ ]缓冲区中的排放顺序为:0、1、2、0、1、2、0、1、2、0、1、2……其他 情况依此类推。

# 第六章 各种功能的使用方法

#### <span id="page-15-1"></span><span id="page-15-0"></span>第一节、**AD** 校准

注意!

PCH2955 模拟量输入校准方式为 AD 软件自动校准。AD 软件自动校准能在不使用任何外部信号、参考 电压或测量设备的情况下,通过 AD 校准软件就能测量并校准偏移误差和增益误差。

产品出厂时已经校准,校准常量被保存在固定的存储区域。

由于误差会随着时间和温度变化,建议用户在认为需要时或改变原来的量程设置时重新校准。

在 **AD** 校准开始前,请至少将采集卡预热 **15** 分钟,且自动校准时,采集卡不要连接任何外部信 号,即直接将连接到板卡接口的信号线拔下即可

#### <span id="page-15-2"></span>第二节、**AD** 触发功能的使用方法

#### <span id="page-15-3"></span>一、**AD** 内触发功能

在初始化AD时,若AD硬件参数ADPara. TriggerMode = PCH2955 TRIGMODE SOFT时,则可实现内触 发采集。在内触发采集功能下,调用StartDeviceProAD函数启动AD时, AD即刻进入转换过程, 不等待其他任 何外部硬件条件。也可理解为软件触发。

具体过程请参考以下图例, 图中AD工作脉冲的周期由设定的采样频率(Frequency)决定。AD启动脉冲由 软件接口函数StartDeviceProAD产生。

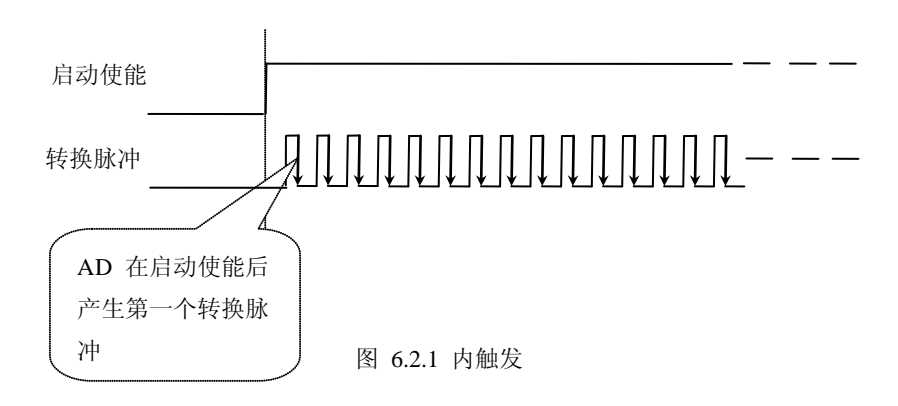

#### <span id="page-15-4"></span>二、**AD** 外触发功能

在初始化AD时,若AD硬件参数ADPara. TriggerMode = PCH2955 TRIGMODE POST时,则可实现外触 发采集。在外触发采集功能下,调用StartDeviceProAD函数启动AD时, AD并不立即进入转换过程, 而是要等 待外部硬件触发源信号符合指定条件后才开始转换AD数据,也可理解为硬件触发。关于在什么条件下触发 AD, 由用户选择的触发模式(TriggerMode)、触发类型(TriggerType)、触发方向(TriggerDir)和触发源 (TriggerSource)共同决定。

#### (一)、**DTR** 数字触发功能

触发信号为数字信号(TTL电平)时使用DTR触发。触发类型分为边沿触发和脉冲触发。

#### (**1**)、边沿触发功能

ADPara.TriggerDir = PCH2955 TRIGDIR NEGATIVE时, 即选择触发方向为负向触发。即当DTR触发源 信号由高电平变为低电平时(也就是出现下降沿信号) 产生触发事件, AD即刻进入转换过程, 其后续变化 对AD采集无影响。

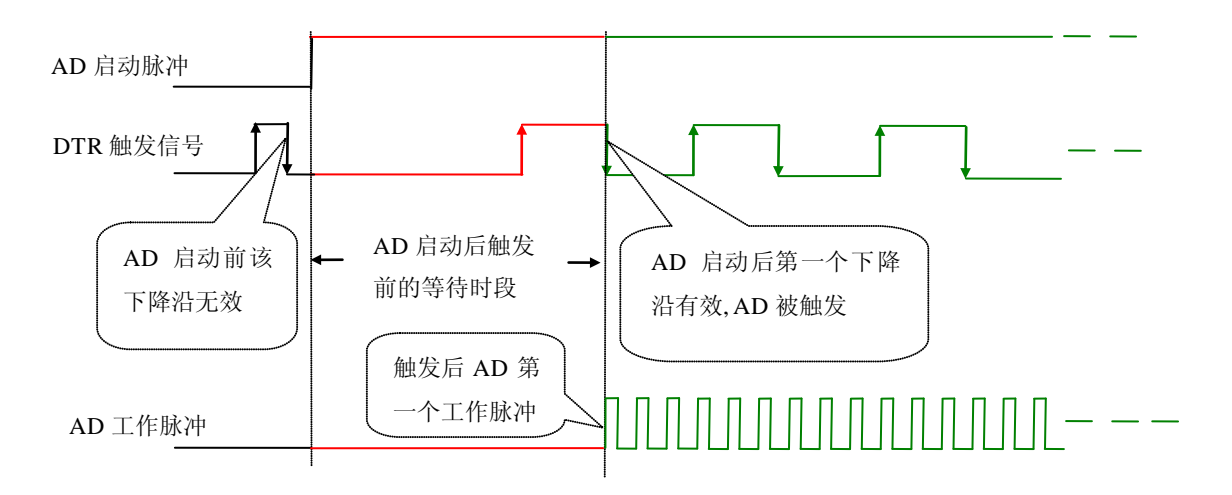

图 6.2.2 DTR 下降沿触发

ADPara.TriggerDir = PCH2955\_TRIGDIR\_POSITIVE时,即选择触发方向为正向触发。即当DTR触发源信 号由低电平变为高电平时(也就是出现上升沿信号) 产生触发事件, AD即刻进入转换过程, 其后续变化对 AD采集无影响。

ADPara.TriggerDir = PCH2955\_TRIGDIR\_POSIT\_NEGAT时,即选择触发方向为上正负向触发。它的特点 是只要DTR出现高低电平的跳变时(也就是出现上升沿或下降沿)产生触发事件。AD即刻进入转换过程,其 后续变化对AD采集无影响。此项功能可应用在只要外界的某一信号变化时就采集的场合。

#### (**2**)、脉冲电平触发功能

ADPara.TriggerDir = PCH2955\_TRIGDIR\_NEGATIVE (负向触发) 时, 即选择触发方向为负向触发。当 DTR触发信号为低电平时, AD进入转换过程, 一旦触发信号为高电平时, AD自动停止转换, 当触发信号再 为低电平时, AD再次进入转换过程, 即只转换触发信号为低电平时数据。

ADPara.TriggerDir = PCH2955\_TRIGDIR\_POSITIVE(正向触发)时,即选择触发方向为正向触发。当DTR 触发信号为高电平时,AD进入转换过程,一旦触发信号为低电平时,AD自动停止转换,当触发信号再为高 电平时, AD再次进入转换过程, 即只转换触发信号为高电平时数据。

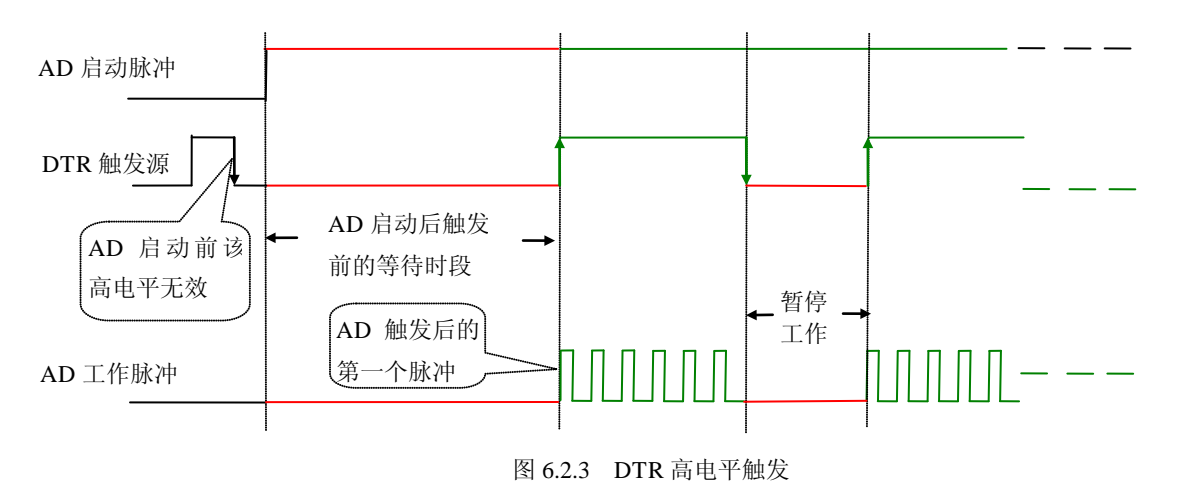

当ADPara.TriggerDir = PCH2955\_TRIGDIR\_POSIT\_NEGAT时, 即选择触发方向为正负向触发。它的原理 与内部软件触发同理。

#### <span id="page-17-0"></span>第三节、**AD** 内时钟与外时钟功能的使用方法

#### <span id="page-17-1"></span>一、**AD** 内时钟功能

内时钟功能是指使用板载时钟振荡器经板载逻辑控制电路根据用户指定的分频数分频后产生的时钟信号 去触发 AD 定时转换。要使用 内时钟功能应在软件中置硬件参数 ADPara.ClockSouce= PCH2955 CLOCKSRC IN。该时钟的频率在软件中由硬件参数ADPara.Frequency决定。如Frequency = 100000, 则表示AD以100000Hz的频率工作(即100KHz, 10uS/点)。

#### <span id="page-17-2"></span>二、**AD** 外时钟功能

外时钟功能是指使用板外的时钟信号来定时触发AD进行转换。该时钟信号由CLKIN脚输入提供。板外的 时钟可以是另外一块PCH2955的时钟输出提供,也可以是其他设备如时钟频率发生器等提供。要使用外时钟 功能应在软件中置硬件参数ADPara.ClockSouce = PCH2955\_CLOCKSRC\_OUT。在连续采集模式下,AD转换 的频率即为外时钟的频率;在分组采集模式下,由外时钟的上升沿触发新的一组开始采集,而AD转换的频率 为板内时钟的频率(即硬件参数ADPara.Frequency决定的频率)。

#### <span id="page-17-3"></span>第四节、**AD** 连续与分组采集功能的使用方法

#### <span id="page-17-4"></span>一、**AD** 连续采集功能

连续采集(异步采集)功能是指AD在采样过程中两个通道间的采样时间相等,采集过程中不停顿,连续 不不间断的采集数据。

使用连续采集功能时相应的在软件中置硬件参数ADPara.ADMode = PCH2955\_ADMODE\_SEQUENCE。 例如: 在内时钟模式下,置采样频率ADPara.Frequency = 100000Hz(采样周期为10uS),则AD在10uS内转换 完第一个通道的数据后下一个10uS紧接着转换第二个通道,也就是每两个通道的数据点间隔10uS,以此类推, 见图6.7。

外部信号周期、频率计算公式

内时钟模式下:

外部信号频率 = AD采样频率/(一个信号周期的点数 × 通道总数)

外部信号周期 = 1/ 外部信号频率

外时钟模式下:

外部信号频率 = 外时钟频率/(一个信号周期的点数 × 通道总数)

外部信号周期 = 1/ 外部信号频率

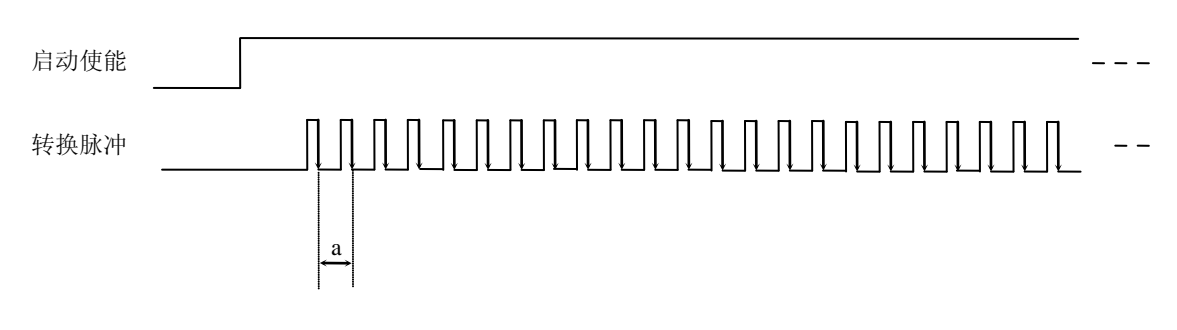

图 6.4.1 内时钟模式下的连续采集

说明: a―采样周期

#### <span id="page-17-5"></span>二、**AD**分组采集功能

分组采集(伪同步采集)功能是指AD在采样过程中,组内各通道以内时钟的采样频率进行转换,每两组 之间有一定的等待时间,这段时间称为组间间隔。组循环次数是指在同一组内每个通道循环采集的次数。在 内时钟和固定频率的外时钟模式下,组与组之间的时间称为组周期。这种采集模式下的转换过程为:组内各

通道转换完成后暂停一段时间(即组间间隔GroupInterval),再接着转换下一组,依次重复下去,所以称为分 组采集。

该功能的应用目的是在相对较慢的采集频率下,尽可能保证各个通道间的时间差越小来实现更小的相位 差,从而保证通道间的同步性,故亦称为伪同步采集功能。组内采样频率越高,组间间隔时间越长,信号相 对同步性就越好。组内采样频率由ADPara.Frequency决定,组循环次数由ADPara.LoopsOfGroup决定,组间间 隔由ADPara. GroupInterval决定。

在分组功能下分为内时钟模式与外时钟模式。在内时钟模式下,组周期由内时钟的采样周期、采样通道 总数、组循环次数和组间间隔共同决定,每一个组周期AD就采集一组数据;在外时钟模式下,外时钟周期 ≥ 内时钟采样周期 × 采样通道总数 × 组循环次数 + AD芯片转换时间, 由外时钟控制触发AD采集数据。外时 钟模式分为固定频率外时钟模式和不固定频率外时钟模式。在固定频率外时钟模式下,组周期是外时钟的采 样周期。

在分组功能下,每个组周期内采集的信号次数(即每组内采集信号的脉冲个数)的计算公式为: 组周期采样次数 = 采样通道总数 × 组循环次数

#### (一)、内时钟模式

外部信号频率的计算公式如下:

组周期 = 内时钟采样周期 × 采样通道总数 × 组循环次数 + AD芯片转换时间 + 组间间隔 外部信号周期 = (信号周期点数 / 组循环次数) × 组周期 外部信号频率 = 1 / 外部信号周期

公式注释:内时钟采样周期 = 1 / (ADPara.Frequency) 采样通道总数 = ADPara.LastChannel - ADPara.FirstChannel + 1 组循环次数 = ADPara.LoopsOfGroup AD芯片转换时间 = 见《AD模拟量输入功能》参数 组间间隔 = ADPara.GroupInterval 信号周期点数 = 在测试程序中以波形信号显示,用鼠标分别测量一个信号周期的 起始点和终止点的点数,再将测得的点数相减即为信号周期点数。点数显示在测试 程序左下方的"偏移位置"栏中。

在内时钟模式下举例,例如: 采集两个通道0、1, 那么0和1通道就组成一组。采样频率(Frequency) = 100000Hz(周期为a = 10uS), 组循环次数为1, 组间间隔 (GroupInterval) c = 50uS, 那么组周期采样次数 = 2 × 1, 采集过程是先采集第一组数据, 包括0通道的一个数据和1通道的一个数据, 这两个数据分别用10uS, 转 换完两个通道的数据需要20uS,经过一个AD芯片的转换时间(b)后AD自动停止进入等待状态直到50uS的组 间间隔结束后,便启动下一组,开始转换0和1通道数据,然后再进入等待状态,就这样依次转换下去,如下 图所示:

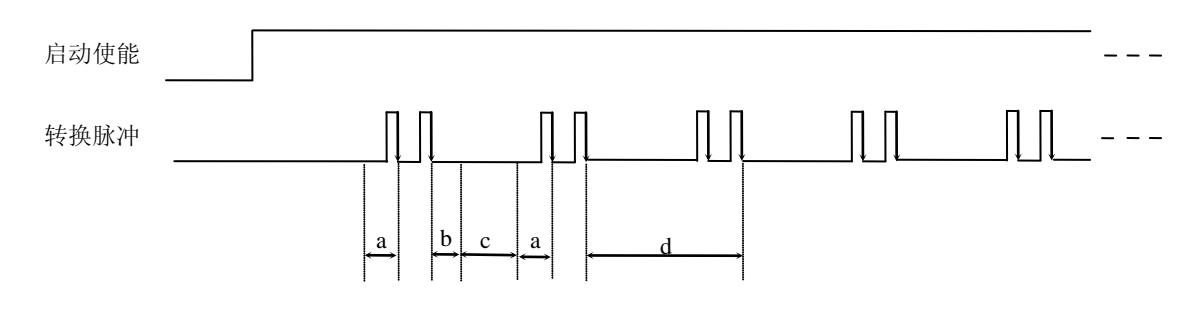

图 6.4.2 内时钟下组循环次数为 1 的分组采集

说明: a一内时钟采样周期 b―AD芯片转换时间 c―组间间隔 d―组周期

将组循环次数变为2,那么组周期采样次数 = 2 × 2 = 4,采集过程是先采集第一组数据,包括0通道的两 个数据和1通道的两个数据,再采集第二组数据,转换的顺序为0、1、0、1,这四个数据分别用10uS,转换 完两个通道的四个数据需要40uS,经过一个AD芯片的转换时间后AD自动停止进入等待状态直到50uS的组间 间隔结束后, 便启动下一组, 开始转换0和1通道数据, 然后再进入等待状态, 就这样依次转换下去, 如下图 所示:

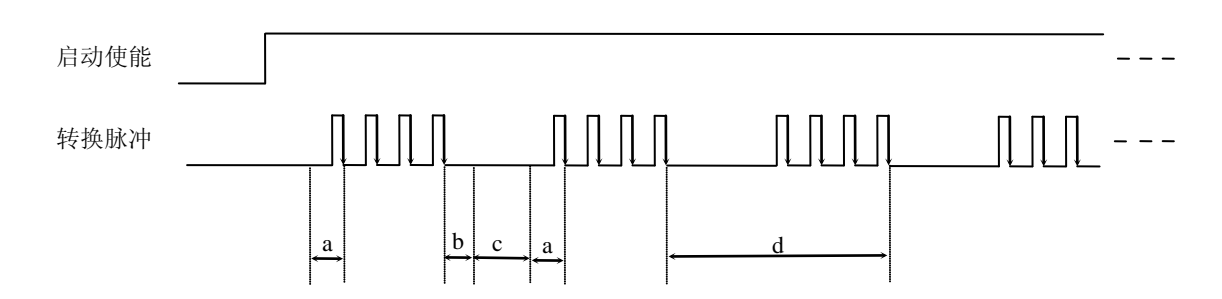

图 6.4.3 内时钟下组循环次数为"2"的分组采集

说明: a―内时钟采样周期

b―AD芯片转换时间

c―组间间隔

d―组周期

内时钟的分组采集规律以此类推。

#### (二)、外时钟模式

在外时钟模式下,对外时钟的要求是:外时钟周期 ≥ 内时钟采样周期 × 采样通道总数 × 组循环次数 + AD芯片转换时间,否则在组内转换时间内出现的外时钟沿会被忽略掉。并且注意, 在外时钟模式下, 组间 间隔无效。

外部信号频率的计算公式如下: 固定频率的外时钟下:

组周期 = 外时钟周期 外部信号周期 =(信号周期点数 / 组循环次数) × 组周期 外部信号频率 = 1 / 外部信号周期

公式注释:组循环次数 = ADPara.LoopsOfGroup

信号周期点数 = 在测试程序中以波形信号显示,用鼠标分别测量一个信号周期的起始 点和终止点的点数,再将测得的点数相减即为信号周期点数。点数显示在测试程序左下 方的"偏移位置"栏中。

在固定频率外时钟模式下举例,例如:采集两个通道0、1,那么0和1通道就组成一组。采样频率(Frequency)  $= 100000$ Hz(周期为a = 10uS), 组循环次数为2, 那么, 组周期采样次数 = 2 × 2 = 4, 采集过程是先采集第 一组数据,包括0通道的两个数据和1通道的两个数据,再采集第二组数据,转换的顺序为0、1、0、1,这四

个数据分别用10uS,转换完两个通道的四个数据需要40uS,经过一个AD芯片的转换时间(b)后AD自动停止 进入等待状态直到下一个外时钟的边沿触发AD进行下一组采集,这样依次转换下去,如下图所示:

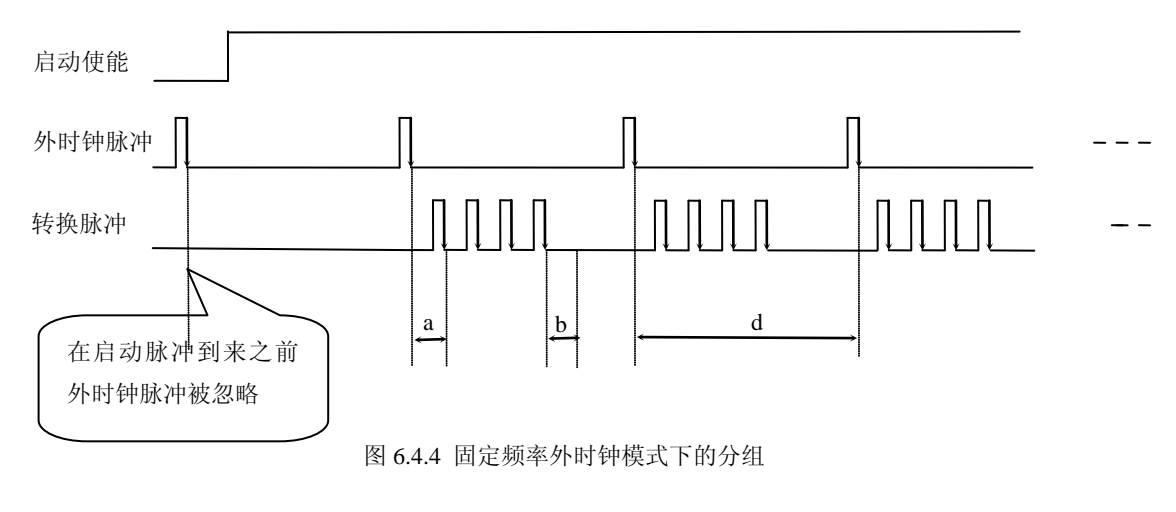

说明: a―内时钟采样周期 b―AD芯片转换时间 d―组周期(外时钟周期)

在不固定频率外时钟模式下举例,原理同固定频率外时钟模式下的分组。在这种模式下,可以由用户控 制任意的通道和任意的数据个数。用户将控制信号接入本卡的时钟输入端(CLKIN),设定需要的采样通道 和组循环次数。当有外时钟信号时就采集用户设定的一组数据。由于外时钟频率不固定,外时钟周期大小不 一致, 但要满足: 外时钟周期 ≥ 内时钟采样周期 × 采样通道总数 × 组循环次数 + AD 芯片转换时间, 否 则在组内转换时间内出现的外时钟沿会被忽略掉。

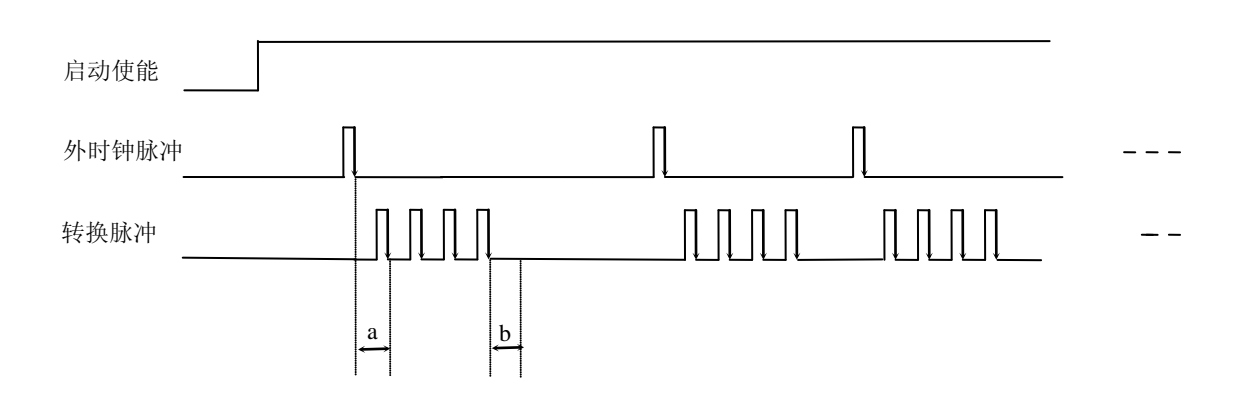

图 6.4.5 不固定频率外时钟模式下的分

说明: a―内时钟采样周期 b―AD芯片转换时间

# 第七章 产品保修

# <span id="page-21-1"></span><span id="page-21-0"></span>第一节、保修

产品自出厂之日起,两年内用户凡遵守运输、贮存和使用规则,而质量低于产品标准者公司免费修理。

# <span id="page-21-2"></span>第二节、技术支持与服务

如果您认为您的产品出现故障,请遵循以下步骤:

1)、描述问题现象。

2)、收集所遇问题的信息。

如:硬件版本号、软件安装包版本号、硬件使用说明书版本号、物理连接、软件界面设置、操作系 统、电脑屏幕上不正常信息、其他信息等。

硬件版本号: 板卡上的版本号, 如 V6.00。

软件安装包版本号:安装软件时出现的版本号或在开始菜单中阿尔泰测控演示系统中查询。

硬件使用说明书版本号: 在硬件使用说明书中每页右上角查找, 如 V6.00.05

3)、打电话给您的供货商,描述故障问题。

4)、如果您的产品被诊断为发生故障,我们会尽快为您解决。

# <span id="page-21-3"></span>第三节、返修注意事项

在公司售出的产品包装中,用户将会找到该产品和这本说明书,同时还有产品质保卡。产品质保卡请用 户务必妥善保存,当该产品出现问题需要维修时,请用户将产品质保卡、用户问题描述单同产品一起寄回本 公司,以便我们尽快的帮您解决问题。

# 第八章 修改历史

<span id="page-21-4"></span>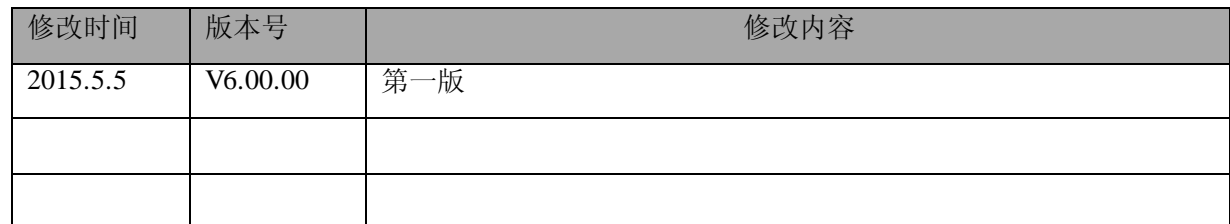